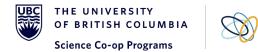

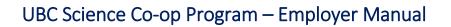

SCOPE

#### Instructions to Reviewing Students' Applications

### Login

If you already have a password, click "LOGIN" on the **SCOPE Employer** page: <u>https://scope.sciencecoop.ubc.ca/employers/employer-login.htm</u>

For first time users, use the "Forgot Password" function to set up your access

- 1. Under STEP 1 enter Your Login ID (email address)
- 2. After you have completed STEP 1, you will receive a reset code via email
- 3. Retrieve the reset code and complete STEP 2.
- 4. Proceed back to Login to the system

#### For technical support, contact <a href="mailto:science.coop@ubc.ca">science.coop@ubc.ca</a> or 604-822-9677

# **Viewing Applications**

| <ol> <li>From the Dashboard, click on the "Job<br/>Postings" tab</li> </ol>                                                                             | Post a Job     Send A Message       Dashboard     Job Postings     Interviews                                                                                                    |  |
|----------------------------------------------------------------------------------------------------|----------------------------------------------------------------------------------------------------|--|
| <ol> <li>Then under the list of jobs, click on<br/>"view app(s)"</li> </ol>                                                                             | <ul> <li>view ▼ Re-post view app(s) ▼</li> </ul>                                                                                                    |  |
| 3. You can use the green filter "Applicants<br>Still Available" to toggle the list to see<br>only the students who are still seeking<br>for a work term | Posting Options Applications Options     Posting Detail     Posting Detail |  |

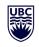

SCOPE

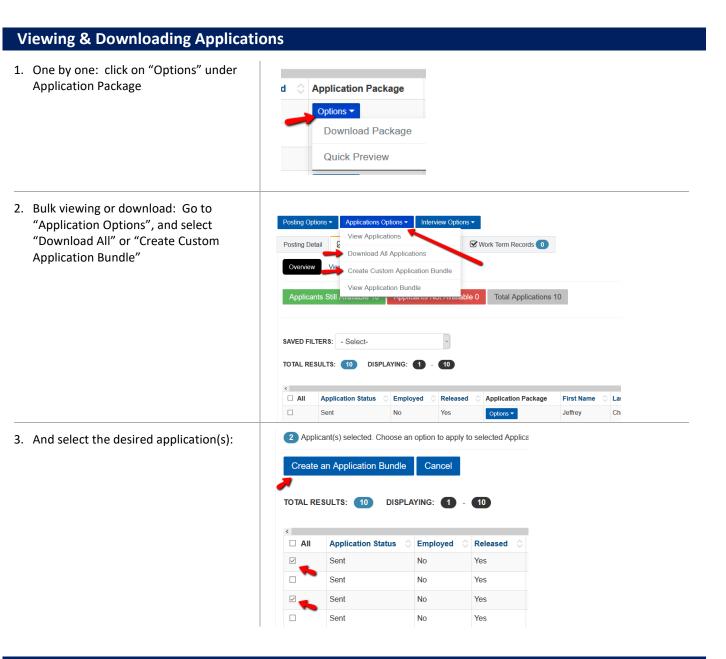

# **Bundling Options**

You can create an application bundle in One PDF or individual PDFs

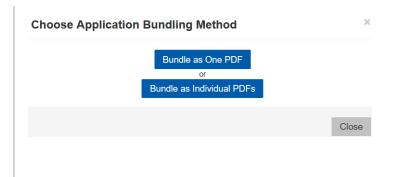

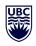

SCOPE

# **View Application Bundle**

You will then see the "View Application Bundle" page where you can click on "Options" to either download the PDF bundle or email to others in your organization

| Posting Detail | Applications 10           |       |
|----------------|---------------------------|-------|
| Overview       | w Application Bundle      |       |
| -              |                           |       |
| TOTAL RESULTS: | 2 DISPLAYIN               | IG:   |
| TOTAL RESULTS: | 2 DISPLAYIN               | IG: 🥤 |
|                | 2 DISPLAYIN<br>First Name | ig: 🕤 |
|                | First Name                | 0     |

## **Interview Scheduling**

When you are ready to conduct interviews with our students, email us at <u>interviews@sciencecoop.ubc.ca</u> or call 604-822-9513. Please provide the following interview details in your request and at least two business days notice for scheduling.

- 1. Interview Date(s) & Time(s)
- 2. Duration of Interview
- 3. Name of Interviewer(s)
- 4. Interview Address & Location or Type (Skype or Telephone)
- 5. Other Special Instructions
- 6. Candidates shortlisted for interviews

# **Technical Support - Contact Us**

Our UBC Science Co-op Team is happy to assist you with any inquiries regarding using SCOPE or the hiring process. Feel free to contact us at <u>science.coop@ubc.ca</u> or 604-822-9677